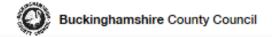

Environment / Public rights of way

# Report a rights of way issue

(public footpath, bridleway or byway)

The link below allows you to report an issue online including:

- broken stiles
- overgrown vegetation or fallen trees
- damaged or dangerous path surfaces
- damaged or dangerous bridges
- damaged or missing signposts and waymarks

We only manage rights of way shown on the definitive map and do not deal with highways problems on pavements, footways, roads or cycleways.

Report a highways problem to Buckinghamshire County Council

Please submit a separate report for each individual problem. This helps us to identify and inspect the correct location and update you on progress more accurately.

Q

Report an issue on a Public Right of Way

#### How long it takes to fix an issue

#### Setting Priorities.

With over 3000kms of rights of way in the County is it necessary to prioritise the issues and problems reported to us. A Problem Management Matrix has been developed to give each issue a target time according to the nature of the problem and its location.

#### Prioritising Your Issue

Check on the progress of a problem you have already reported to us.

#### TRACK on issue

To find out how we use your personal information, read our privacy notice.

PRIVACY NOTICE https://www.buckscc.gov.uk/services/council-and-democracy/privacy-policy/

## Was this page helpful?

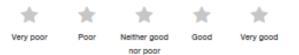

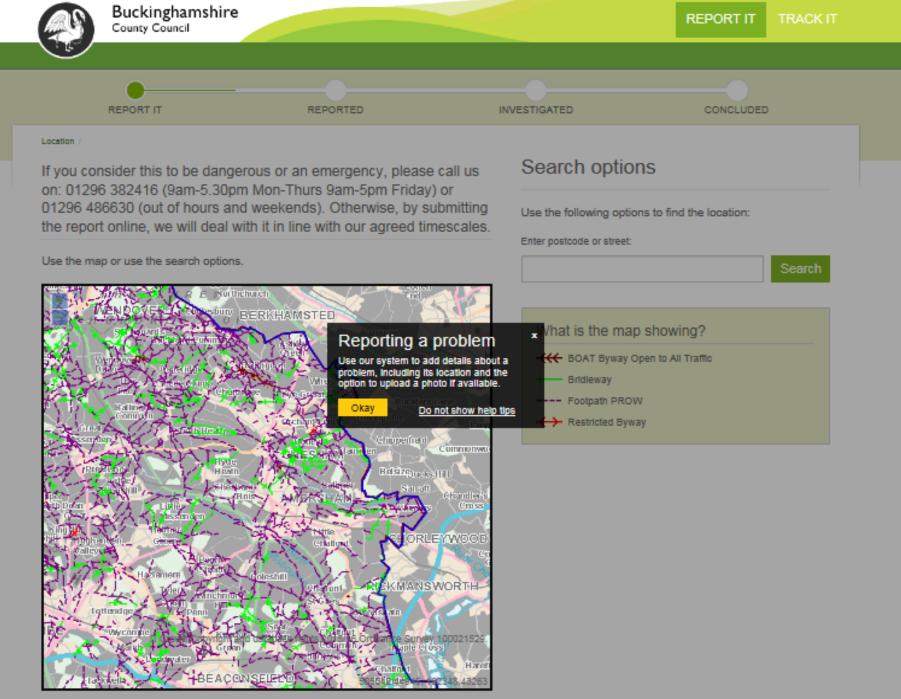

Please see our privacy policy.

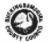

Track an issue

Log in

## Search map

Select the type of search you require and enter the search term below.

Town/Village

O Parish

O Grid Reference e.g. SP819135

O Route Code e.g. AYL/27/1

Q Search

# Current location

Go to current location

# Save location

R Set my saved location

# Public rights of way map

The map shows all of the recorded public rights of way in the county. To report an issue, you will need to log in, and then select the 'Report an issue' menu item. If it is your first time, you will need to register.

To find a location use the Search options to locate paths, settlements or parishes. If your device has a GPS you can centre the map on your current position by pressing the 'Go to current location' button. You can use the Info tool on the map toolbar to click any feature on the map for more information.

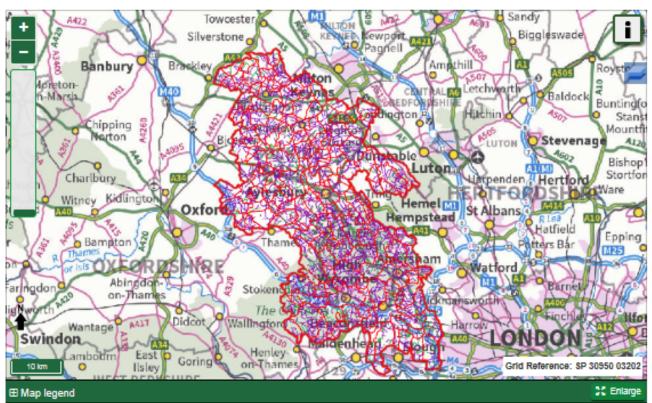

D Crown Copyright and database rights 2018, OS licence number 122458789. This map is not the legal record of the alignment, status or existence of a Public Right of Way. Use of this data is subject to terms and conditions which can be found here.

When using a mouse: hold the shift key and drag a box on the map to zoom in to a specific location. On a touch device: pinch or drag a box to zoom.

The map is a representation of the legal record of public rights of way in Buckinghamshire, but without prejudice to any existing unrecorded rights. The map does not constitute a legal record.

#### Track an issue

Log in

# Search map

Select the type of search you require and enter the search term below.

Town/Village

O Parish

○ Grid Reference e.g. SP819135

○ Route Code e.g. AYL/27/1

chartridge

Q Search

**Current location** 

Go to current location

Save location

# Public rights of way map

The map shows all of the recorded public rights of way in the county. To report an issue, you will need to log in, and then select the 'Report an issue' menu item. If it is your first time, you will need to register.

To find a location use the Search options to locate paths, settlements or parishes. If your device has a GPS you can centre the map on your current position by pressing the 'Go to current location' button. You can use the Info tool on the map toolbar to click any feature on the map for more information.

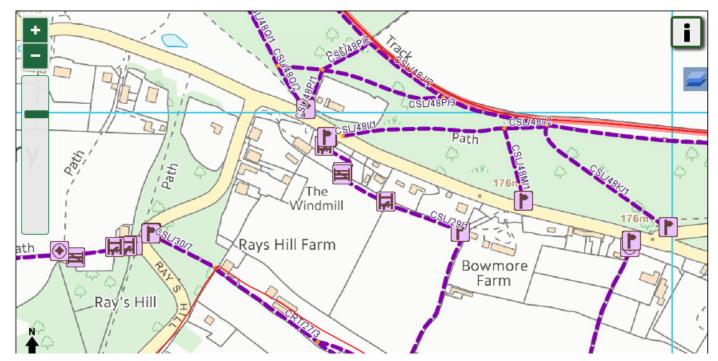

View map without log in – shows furniture and path number and status

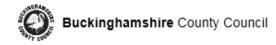

#### Usemame: test\_public Role: public

Public rights of way map

Report an issue

Track an issue

My reported issues

#### Manage my account

Log out

## Search map

Select the type of search you require and enter the search term below.

Town/Village

O Parish

○ Grid Reference e.g. SP819135

O Route Code e.g. AYL/27/1

Q Search

## **Current location**

O Go to current location

Save location

| H Set | mv er | local |  |
|-------|-------|-------|--|
|       |       | loca  |  |
|       |       |       |  |

| Manage my account | (Registered User) |
|-------------------|-------------------|
|-------------------|-------------------|

Use this page to update your contact details, change your password or delete your account.

| My details                                                                             |                                                                                                    |
|----------------------------------------------------------------------------------------|----------------------------------------------------------------------------------------------------|
| Email address:                                                                         | test public                                                                                                    |
| Title:                                                                                 | Dr 🗸                                                                                                    |
| First name:                                                                            | test public                                                                                                    |
| Last name:                                                                             | test public                                                                                                    |
| Telephone:                                                                             | x1234                                                                                                    |
| month, then please of                                                                  | elp maintain the rights of way network and/or carry out surveys on paths and can spare 1 or more days a<br>contact the RoW Operations Team by email at <b>pathvolunteer@buckscc.gov.uk</b><br>not monitored for reported issues) |
| Update my details                                                                      |                                                                                                    |
| My password                                                                            |                                                                                                    |
| Passwords must be:<br>• At least 6 charac<br>• At least 1 numbe<br>• At least 1 non-al |                                                                                                    |
| Current password:                                                                      |                                                                                                    |
| New password:                                                                          |                                                                                                    |
| Confirm new password:                                                                  |                                                                                                    |

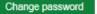

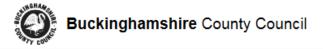

Report an issue

Track an issue

My reported issues

PROW map (editable)

My tasks

Manage my account

Log out

## Search map

Select the type of search you require and enter the search term below.

O Town/Village

O Parish

○ Grid Reference e.g. SP819135

Route Code e.g. AYL/27/1

○ Furniture Code e.g. AYL/42144

O Maint Code e.g. 87659

CSL/29

Q Search

# **Current location**

• Go to current location

Report an issue

conditions which can be found here.

Report any issues which you have encountered on the public rights of way network. You can only report issues within the county and 50m of a path.

Username: test\_volunteer Role: volunteer

- 1. Use the search options to locate a path, settlement or parish, then zoom in so you can accurately mark the location of the issue. Click on map features using the info tool  $\$  to see further information or to add a comment.
- 2. To add a new issue, ensure the select tool 🏄 is highlighted and click the path or furniture where the issue has occurred.
- 3. Once the Path has been selected, switch to the add issue tool / and click the map at the exact location of the issue.

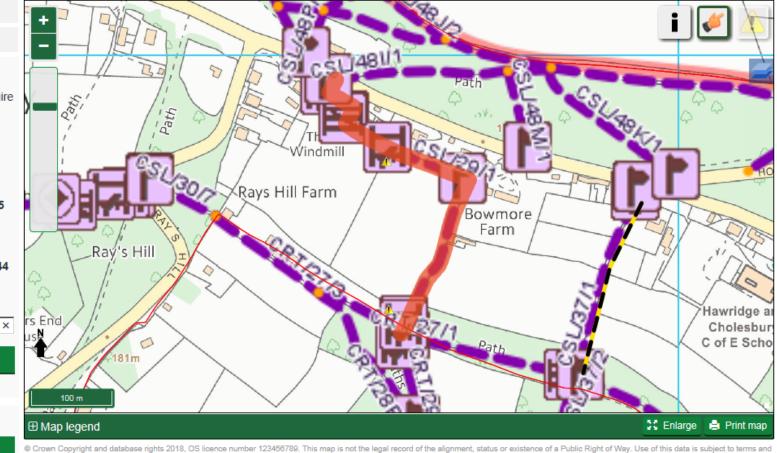

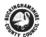

Report an issue

Track an issue

My reported issues

## Buckinghamshire County Council

#### Public rights of way map

# Report an issue

Report any issues which you have encountered on the public rights of way network. You can only report issues within the county and 50m of a path.

Username: test\_volunteer Role: volunteer

- 1. Use the search options to locate a path, settlement or parish, then zoom in so you can accurately mark the location of the issue. Click on map features using the info tool 🔹 to see further information or to add a comment.
- 2. To add a new issue, ensure the select tool 🐇 is highlighted and click the path or furniture where the issue has occurred.
- 3. Once the Path has been selected, switch to the add issue tool / and click the map at the exact location of the issue.

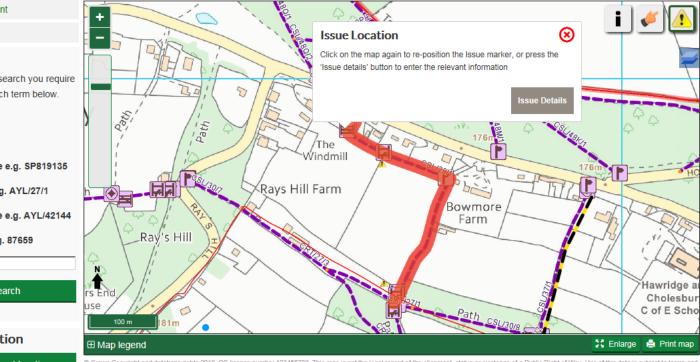

Manage my account

PROW map (editable)

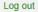

My tasks

## Search map

Select the type of search you require and enter the search term below.

```
○ Town/Village
```

O Parish

- Grid Reference e.g. SP819135
- Route Code e.g. AYL/27/1
- Furniture Code e.g. AYL/42144

○ Maint Code e.g. 87659

CSL/29

Q Search

Current location

Go to current location

© Crown Copyright and database rights 2018, OS licence number 123456789. This map is not the legal record of the alignment, status or existence of a Public Right of Way. Use of this data is subject to terms and

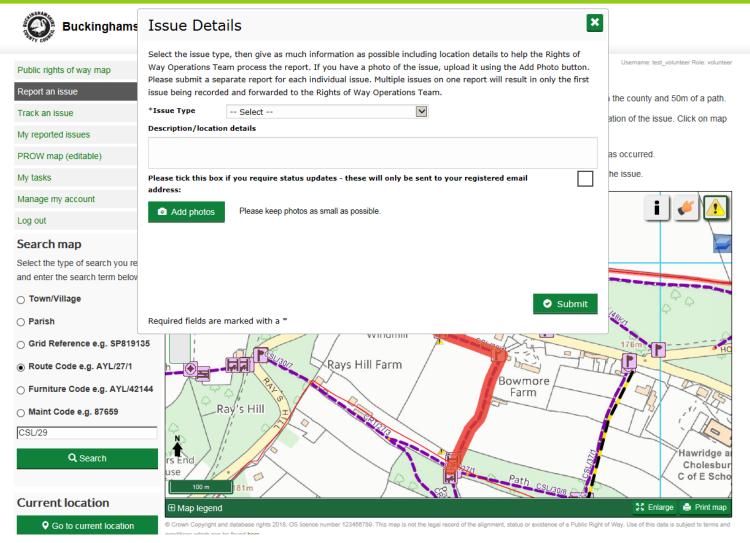

Users will have to tick a box to allow us to send them email updates

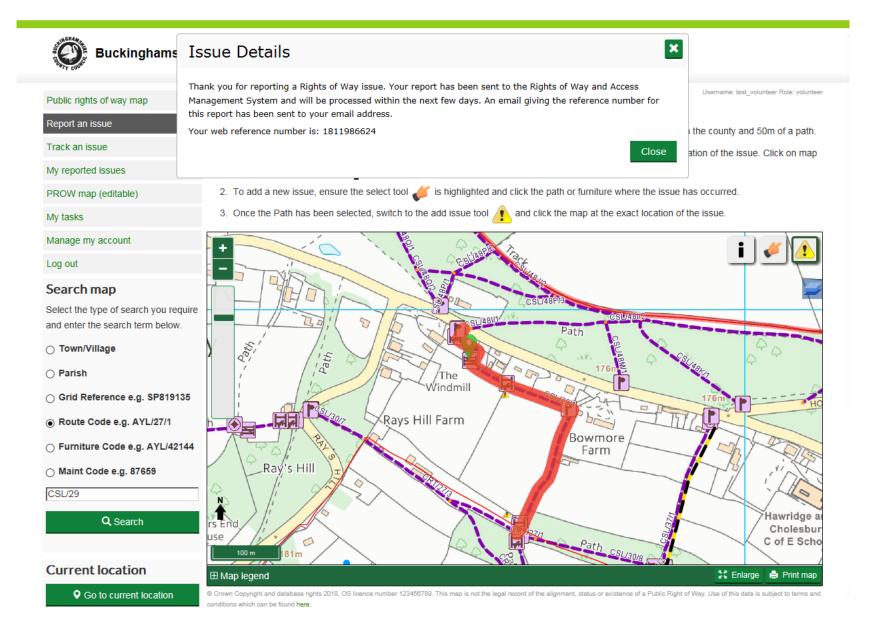

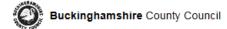

Report an issue

Track an issue

My reported issues

Manage my account

Log out

#### Search map

Select the type of search you require and enter the search term below.

Town/Village

O Parish

○ Grid Reference e.g. SP819135

Route Code e.g. AYL/27/1

CSL/29/1

Q Search

## **Current location**

Go to current location

Save location

R Set my saved location

# My reported issues

All of the issues which you have previously reported and which have not, as yet, been resolved are listed in the table below.

Click on an issue in the table to view it on the map. To sort the list click on a column header.

| Reported                | l Problems (42) Filte                                                                                                    | All outst        | tanding                         | $\checkmark$        |
|-------------------------|----------------------------------------------------------------------------------------------------|------------------|---------------------------------|---------------------|
| <u>Submitted</u>        | Problem ≎                                                                                                    | <u>Parish</u> ≎  | <u>Status</u> ≎                 | <u>Updated</u><br>≎ |
| + 08 Feb<br>2019        | Alignment/Path Off Line - officer progressing                                                                                                    | Winslow          | Officer<br>Progressing<br>Issue | 08 Feb<br>2019      |
| + 20 Jun<br>2018        | Alignment/Path Off Line - Path crossing the field and second field north of<br>Adstockfield has been diverted around the edge of the second field north to cross<br>field boundary into the first field much closer to Bridleway ADS9/3 | Adstock          | Officer<br>Progressing<br>Issue | 06 Feb<br>2019      |
| + 18 Mar<br>2019        | Alignment/Path Off Line - historic issue                                                                                                    | Adstock          | Officer<br>Progressing<br>Issue | 18 Mar<br>2019      |
| + 18 Mar<br>2019        | Alignment/Path Off Line - map investigation                                                                                                    | Adstock          | Officer<br>Progressing<br>Issue | 18 Mar<br>2019      |
| ╋ 18 Mar<br>2019        | Alignment/Path Off Line - not a row issue - how uchslfskjltes#xt can be put in the<br>problem field before it gets really silly.                                                                                                    | Adstock          | Officer<br>Progressing<br>Issue | 18 Mar<br>2019      |
| <b>∔</b> 06 Mar<br>2019 | Bridge/Damaged - Test test                                                                                                    | Maids<br>Moreton | Officer<br>Progressing<br>Issue | 06 Mar<br>2019      |
| + 11 Feb<br>2019        | Alignment/Path Off Line - test muilti reports                                                                                                    | Stowe            | Officer<br>Progressing<br>Issue | 11 Feb<br>2019      |
| ╋ 04 Mar<br>2019        | Alignment/Path Off Line - officer progressing issue                                                                                                    | Wing             | Officer<br>Progressing<br>Issue | 04 Mar<br>2019      |
| ╋ 04 Mar<br>2019        | Alignment/Path Off Line - officer progressing                                                                                                    | Wing             | Officer<br>Progressing<br>Issue | 04 Mar<br>2019      |
| ╋ 05 Mar<br>2019        | Alignment/Path Off Line - Flooding on route                                                                                                    | Wing             | Officer<br>Progressing<br>Issue | 05 Mar<br>2019      |
| < « 1                   | 2 3 4 5 » »                                                                                                    |                  |                                 | show 10 🗸           |
|                         |                                                                                                    |                  | - 1                             |                     |

Username: jmetaylor@btinternet.com Role: public

Report an issue

Track an issue

My reported issues

PROW map (editable)

My tasks

Manage my account

Log out

#### Search map

Select the type of search you require and enter the search term below.

Town/Village

O Parish

- O Grid Reference e.g. SP819135
- O Route Code e.g. AYL/27/1
- O Furniture Code e.g. AYL/42144

O Maint Code e.g. 87659

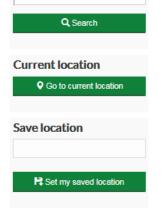

| My | tasks |
|----|-------|
|----|-------|

Issues and surveys which have been assigned to you by the rights of way operations team and are currently outstanding.

Select a task in the table to display it on the map. Once a task is selected you can view/print the task sheet, complete the task or reject the task. To sort your list click on a column heading at the top of the table.

| My Task              | cs (4)                                        |                  |                        |              |                | Filter               | All outstanding     |                  | $\checkmark$                   |  |
|----------------------|-----------------------------------------------|------------------|------------------------|--------------|----------------|----------------------|---------------------|------------------|--------------------------------|--|
| <u>Task ID</u> \$    | <u>Class</u> ≑                                | <u>Type</u><br>≎ | <u>Related To</u><br>≎ | Logged<br>\$ | Assigned<br>\$ | <u>Priority</u><br>≎ | <u>Parish</u> \$    | Target \$        | <u>Task</u><br><u>Status</u> ≎ |  |
| + 01362              | Issue (Alignment/Path Off Line)               | ٦                | SMA/19/1               | 12 Jan<br>00 | 13 Feb 19      | D (Low)              | Stoke<br>Mandeville | 20 Feb 19        | Assigned                       |  |
| + 10013              | Issue (Obstruction/Ploughing and<br>Cropping) | ٦                | MEN/7/1                | 23 Oct<br>01 | 24 Oct 18      | D (Low)              | Mentmore            | 31 Oct 18        | Assigned                       |  |
| +<br>AYL/26/1        | Path (Footpath ROW)                           | ۲                | test2120417            | 28 Sep<br>18 | 28 Sep 18      | Medium               | Aylesbury           | Not<br>Specified | Assigned                       |  |
| <b>+</b><br>AYL/27/1 | Path (Footpath ROW)                           | ۲                | test2120417            | 28 Sep<br>18 | 28 Sep 18      | Medium               | Aylesbury           | Not<br>Specified | Assigned                       |  |
| < «                  | 1 » )                                         |                  | Show all               | tasks on n   | nap            |                      |                     |                  | show 10                        |  |

Select a task from the table above, then if the record is an issue; report progress by clicking on the 'complete task' button. If it is a survey; add or edit any of the issues or furniture which are highlighted on the map then report progress by clicking on the 'complete task' button. Alternatively you can reject any of the tasks by selecting them from the table and clicking on the 'reject task' button.

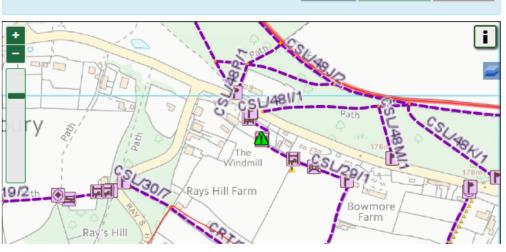

Volunteers will be able to 'adopt' tasks sent to them by RoW Ops team

Username: test\_volunteer Role: volunteer

| 🌄 cams-wts - Remote Desktop Connection                |          |                 |                             |                   |           |                      |                    |                 |        | × |
|-------------------------------------------------------|----------|-----------------|-----------------------------|-------------------|-----------|----------------------|--------------------|-----------------|--------|---|
| 🔕 TEST Rights of Way Management System - Working Copy |          |                 |                             |                   |           |                      |                    |                 |        |   |
| File Reports Maintenance Administration Window Help   |          |                 |                             |                   |           |                      |                    |                 |        |   |
| My CAMS Find 1                                        | ()<br>() | 1y Tasks 🗙 医    | Import Review 🗙             |                   |           |                      |                    |                 |        |   |
| Filter Link                                           |          | Q<br>Map B      | -                           | 🕜 🥑<br>Help Accep |           | 🜏 🧊<br>Iap All Phote | Show               | er<br>Reprocess |        |   |
| That match the following criteria:                    |          |                 |                             |                   |           |                      |                    |                 |        |   |
| Field: Value:                                         |          | Import R        | eview                       |                   |           |                      |                    |                 |        |   |
| Path/Link Code                                        | C        | irag a column h | eader here to group by that | column.           |           |                      |                    |                 |        |   |
| <b>_</b> = <b>X</b>                                   |          | Location        | Fault Enquiry Number        | Entity            | HoldingID | Web user name        | CAMS contact       | Submitted On    | Туре   |   |
| + Add Criterion                                       |          | Great Horwoo    | 148817                      | Issue1            | 4987      |                      | test_volunteer     | 08/10/2018 🚽    | Insert |   |
|                                                       |          | Aylesbury       | 796293                      | Issue1            | 4992      |                      | test_officer       | 17/10/2018 🚽    | Insert |   |
| Show Results on Map:                                  |          | Aylesbury       | 446876                      | Issue1            | 4994      |                      | test_callcentre, t | 30/10/2018 🖵    | Insert | Γ |
| Results Tree called: Find 1                           |          | East Claydon    | 611968                      | Issue1            | 4995      |                      | test_public, test_ | 14/11/2018 🚽    | Insert | Γ |
| 🚽 🗳 😵 🤹                                               |          | Cublington      | 711422                      | Issue1            | 5003      |                      | test_callcentre, t | 22/11/2018 🖵    | Insert | Γ |
| Pue                                                   |          | Stewkley        | 950302                      | Issue1            | 5004      |                      | test_callcentre, t | 22/11/2018 🖵    | Insert |   |
| Save Load Advanced New Search                         |          | Thornton        | 359405                      | Issue1            | 5019      |                      | test_callcentre, t | 23/11/2018 🖵    | Insert |   |
|                                                       |          | Waddesdon       | 512606                      | Issue1            | 5024      | davidb.esdm@g        | Bennett Mr David   | 27/11/2018 🖵    | Insert | Γ |

# Report submitted on: 2018-10-08T15:41:05.0082703Z

| Category          | Relates To     | Туре          | Location      | Summary       |     |
|-------------------|----------------|---------------|---------------|---------------|-----|
| Maintenance Issue | Path: GHO/11/2 | Stile/Damaged | Great Horwood | stile damaged | Uni |

-